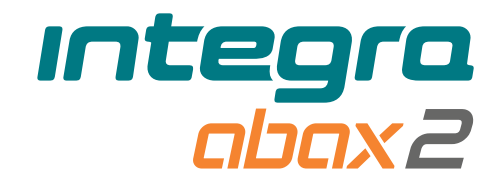

# Funk-Bedienteil **INT-KWRL2** Firmwareversion 3.01 DE

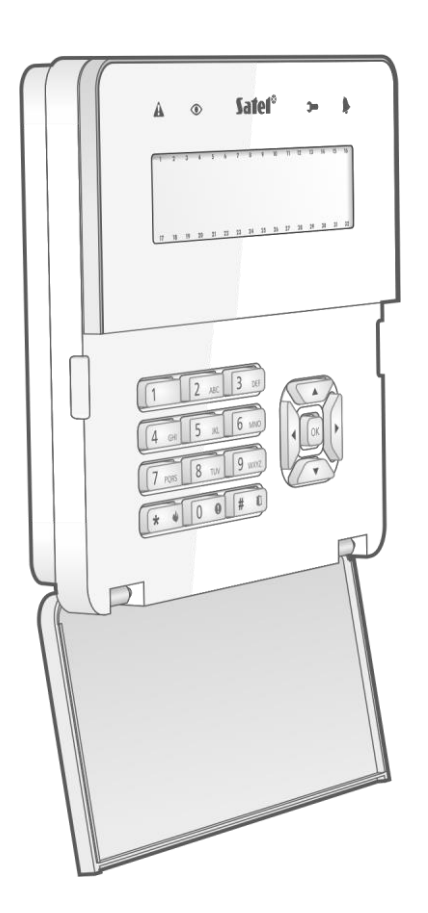

 $c \in$ 

int-kwrl2\_de 11/22

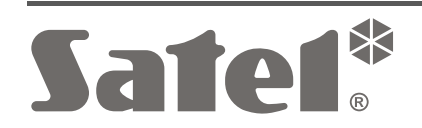

SATEL sp. z o.o. • ul. Budowlanych 66 • 80-298 Gdańsk • POLEN Tel. +48 58 320 94 00 **www.satel.pl**

# **WICHTIG**

Das Gerät soll durch qualifiziertes Fachpersonal installiert werden.

Bevor Sie zur Montage des Gerätes übergehen, lesen Sie bitte sorgfältig die Anleitung.

Eingriffe in die Konstruktion, eigenmächtige Reparaturen oder Änderungen, die vom Hersteller nicht erlaubt sind, lassen die Garantie entfallen.

Das Typenschild des Gerätes befindet sich auf dem Gehäuseunterteil.

CE. Das Gerät erfüllt die Anforderungen der geltenden EU-Richtlinien.

Das Gerät ist für die Montage in Innenräumen bestimmt.

- Das Gerät darf nicht im Haushaltsmüll entsorgt werden. Es ist gemäß den geltenden Umweltschutzvorschriften zu entsorgen (das Gerät wurde nach dem 13. August 2005 auf den Markt gebracht).
- Das Gerät erfüllt die Anforderungen der Technischen Regelwerke der Eurasischen FHL Zollunion.

Das Ziel der Firma SATEL ist ständig die höchste Qualität der Produkte zu gewährleisten, was zu Veränderungen in der technischen Spezifikation und der Software führt. Aktuelle Informationen über die eingeführten Änderungen sind auf unserer Website https://support.satel.pl zu finden.

**Hiermit erklärt SATEL sp. z o.o., dass der Funkanlagentyp INT-KWRL2 der Richtlinie 2014/53/EU entspricht. Der vollständige Text der EU-Konformitätserklärung ist unter der folgenden Internetadresse verfügbar: www.satel.pl/ce**

In der Anleitung finden Sie folgende Symbole:

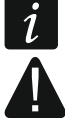

- Hinweis;

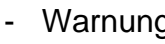

Warnung.

Das Funk-Bedienteil INT-KWRL2 dient zur Bedienung und Parametrierung von Zentralen INTEGRA und INTEGRA Plus mit der Firmwareversion 1.19 (oder höher). Es ist für den Betrieb mit dem bidirektionalen ABAX 2 / ABAX Funksystem ausgelegt. Diese Anleitung bezieht sich auf das Bedienteil mit der Elektronikversion 3.2 (oder höher), das durch folgende Geräte unterstützt wird:

- ABAX 2: Funkbasismodul ACU-220 / ACU-280 (Firmwareversion 6.05 oder höher),
- ABAX: Funkbasismodul ACU-120 / ACU-270 (Firmwareversion 5.04 oder höher).

*Das ABAX 2 / ABAX Funkbasismodul muss an Erweiterungsmodulbus (Klemmen CKE*   $\vert i \vert$ *und DTE des Funkbasismoduls) und Bedienteilbus (Klemmen CKM und DTM des Funkbasismoduls) der Alarmzentrale INTEGRA / INTEGRA Plus angeschlossen sein.*

*Im Funkbasismodul ACU-220 / ACU-280 müssen die Schalter 9 und 10 auf OFF eingestellt sein.*

*Im Funkbasismodul ACU-120 / ACU-270 muss der Schalter 8 auf OFF eingestellt sein.*

*Das Bedienteil wird weder von den Repeatern ARU-100 und ARU-200 noch von der Zentrale INTEGRA 128-WRL unterstützt.*

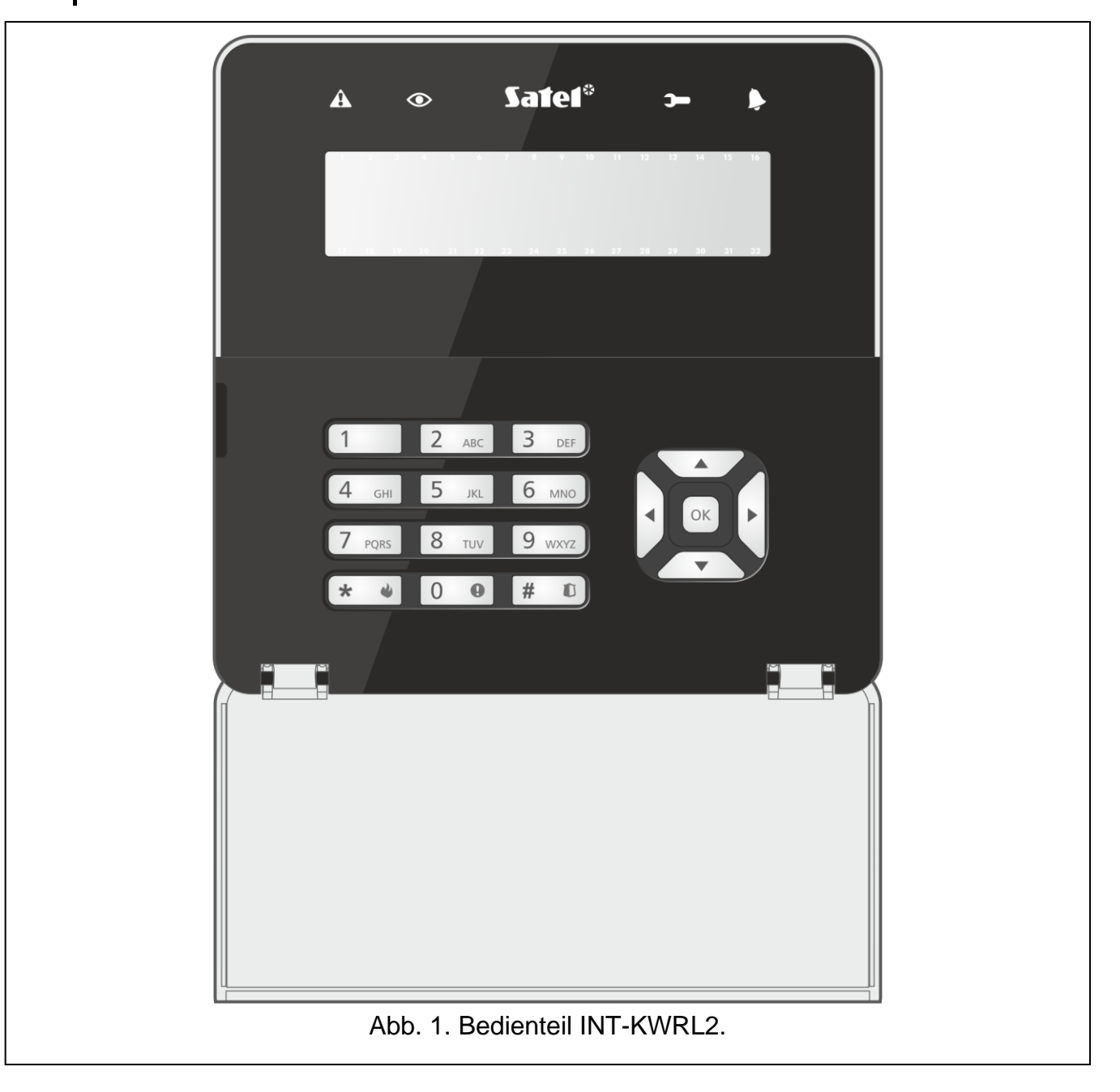

# **1. Eigenschaften**

- Beleuchtetes Display 2 x 16 Zeichen.
- LEDs zur Anzeige des Systemzustandes.
- 12 Tasten zur Dateneingabe.
- 4 Tasten zum Bewegen im Menü.
- Zusätzliche Taste zur Bestätigung der eingeführten Daten.
- Hintergrundbeleuchtung der Tasten.
- Integrierter Zutrittskartenleser.
- Integrierter piezoelektrischer Wandler zur akustischen Signalisierung.
- Verschlüsselte bidirektionale Funkkommunikation im 868 MHz Frequenzband (AES-Standard im Fall des ABAX 2 Systems).
- Diversifizierung der Übertragungskanäle 4 Kanäle, die automatische Auswahl eines Kanals ermöglichen, der die Übertragung ohne Interferenz mit anderen Signalen im 868 MHz Frequenzband erlaubt (nur ABAX 2 System).
- Firmwareaktualisierung des Bedienteils per Fernzugriff (nur ABAX 2 System).
- Sabotageschutz vor Öffnung des Gehäuses und Abreißen von der Montageoberfläche.
- Stromversorgung:
	- zwei Batterien CR123A 3 V (erforderlich),
	- Netzteil APS-055 von der Firma SATEL (optional).

# **2. Beschreibung**

#### **Funkkommunikation**

Das Bedienteil verbindet sich mit dem Funkbasismodul alle 4 Minuten, um über seinen Zustand zu informieren (periodische Kommunikation). Eine zusätzliche Kommunikation findet statt:

- während der Benutzung des Bedienteils,
- im Falle der Bedienteilsabotage,
- wenn das Funkbasismodul Befehle an das Bedienteil sendet.

#### **Betriebsmodi**

Das vom Netzteil APS-055 versorgte Bedienteil funktioniert ähnlich wie ein verdrahtetes LCD-Bedienteil. Wenn das Bedienteil von den Batterien versorgt wird, wird es in einem von zwei Modi betrieben:

**Aufwachmodus** – nach dem Drücken einer beliebigen Taste aktivierter Modus. Zusätzlich kann das Bedienteil automatisch beim Alarm, Countdown der Eingangs- oder Ausgangszeit oder der Verzögerungszeit der Autoscharfschaltung aufgeweckt werden (siehe: Beschreibung des Parameters "Aufwachen" im Kapitel "Einstellungen aus dem ABAX [2 / ABAX Funkbasismodul"](#page-9-0) S. [8\)](#page-9-0). Wenn das Bedienteil aufgewacht ist, funktioniert es wie ein verdrahtetes LCD-Bedienteil. Das Display ist eingeschaltet. Die Hintergrundbeleuchtung, LED-Anzeige und akustische Signalisierung sind aktiviert.

#### **Schlafmodus** – dieser Modus wird aktiviert:

- 20 Sekunden nach dem letzten Tastendruck,
- nach bestimmter Zeit, wenn das Bedienteil automatisch aufgeweckt wurde (siehe: Beschreibung des Parameters "Aufwachen" im Kapitel ["Einstellungen aus dem ABAX](#page-9-0) 2 [/ ABAX Funkbasismodul"](#page-9-0) S. [8\)](#page-9-0).

Dieser Modus dient zum Energiesparen. Das Display ist ausgeschaltet. Die Hintergrundbeleuchtung, LED-Anzeige und akustische Signalisierung sind ausgeschaltet (wenn für den Parameter "Aufwachen" eine andere Zeit als 0 programmiert wurde, dann wird der GONG aus den Meldelinien signalisiert).

#### **Unterstützung von Zutrittskarten**

Der eingebaute Kartenleser ermöglicht die Bedienung des Alarmsystems mit Hilfe der Zutrittskarten (eines passiven Transponders 125 kHz in Form einer Karte, eines Anhängers etc.). Wenn das Alarmsystem nicht mit den Zutrittskarten bedient werden soll, dann kann man den Leser ausschalten (das hilft den Batterieverbrauch zu reduzieren).

#### **Stromversorgung**

Es müssen zwei Batterien CR123A 3 V in das Bedienteil eingelegt werden. Optional kann an das Bedienteil das Netzteil APS-055 von der Firma SATEL angeschlossen werden (externe Stromversorgung). APS-055 ist ein Unterputzdosen-Netzteil 5 V DC / 0,5 A. Wenn das Netzteil an das Bedienteil angeschlossen ist, werden die Batterien nur bei einem Ausfall der externen Stromversorgung verwendet.

#### **Kontrolle des Batteriezustandes**

Wenn die Spannung einer beliebigen Batterie unter 2,75 V fällt:

- wird während der periodischen Kommunikation eine Information über die schwache Batterie gesendet,
- wird eine Meldung mit der Information über die schwache Batterie angezeigt.

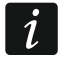

*Die Betriebszeit der Batterie hängt davon ab, wie das Bedienteil verwendet wird. Wenn das Bedienteil von den Batterien versorgt wird, werden die Batterien umso schneller entladen, je öfter es aufgeweckt wird.*

# **3. Installation**

**Alle elektrischen Anschlüsse sind bei abgeschalteter Stromversorgung auszuführen.**

**Bei der Verwendung einer anderen Batterie als die vom Hersteller empfohlene oder beim falschen Umgang mit der Batterie besteht Explosionsgefahr. Die Batterie darf nicht zerquetscht, zerschnitten oder hohen Temperaturen ausgesetzt (ins Feuer geworfen, in den Ofen gelegt u. ä.) werden.**

**Setzen Sie die Batterie nicht einem sehr niedrigen Druck aus, da die Gefahr der Batterieexplosion oder des Austretens von brennbaren Flüssigkeiten oder von Gas besteht.**

**Bei der Montage und Austausch der Batterie besonders vorsichtig vorgehen. Der Hersteller übernimmt keine Verantwortung für die Folgen einer falschen Batteriemontage.**

**Verbrauchte Batterien dürfen nicht im Hausmüll entsorgt werden, sondern sind entsprechend den geltenden Umweltschutzrichtlinien zu entsorgen.**

Das Bedienteil ist für die Montage in Innenräumen bestimmt. Der Montageort soll einen einfachen und komfortablen Zugriff für die Systembenutzer ermöglichen. Bei Wahl des Montageortes ist die Reichweite der Funkkommunikation im ABAX 2 / ABAX System zu berücksichtigen.

1. Öffnen Sie das Gehäuse des Bedienteils (Abb. [2\)](#page-5-0). Das in der Abbildung angezeigte Werkzeug zur Öffnung des Gehäuses wird mit dem Bedienteil mitgeliefert.

- 2. Setzen Sie die Batterie ein und fügen Sie das Bedienteil an das Funksystem hinzu (siehe: ["Hinzufügung des Bedienteils an das Funksystem"](#page-7-0)).
- 3. Setzen Sie den Deckel auf die Haken und schließen Sie das Gehäuse.
- 4. Platzieren Sie das Bedienteil an den zukünftigen Montageort.

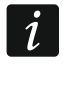

*Wenn Sie beim Prüfen des Funksignalpegels das Bedienteil in der Hand halten wollen, dann halten Sie das Bedienteil an der linken Seite (auf der rechten Seite befindet sich die Antenne, die nicht abgedeckt werden darf).* 

5. Prüfen Sie den Pegel des Signals, welches vom Bedienteil ans ABAX 2 / ABAX Funkbasismodul gesendet wird. Fällt der Signalpegel unter 40%, dann wählen Sie einen anderen Montageort. Manchmal reicht es, das Gerät um ein paar Zentimeter zu verschieben.

*Der Tester ARF-200 ermöglicht es, den Funksignalpegel am zukünftigen Montageort zu überprüfen, ohne dass dort das Bedienteil platziert werden muss.*

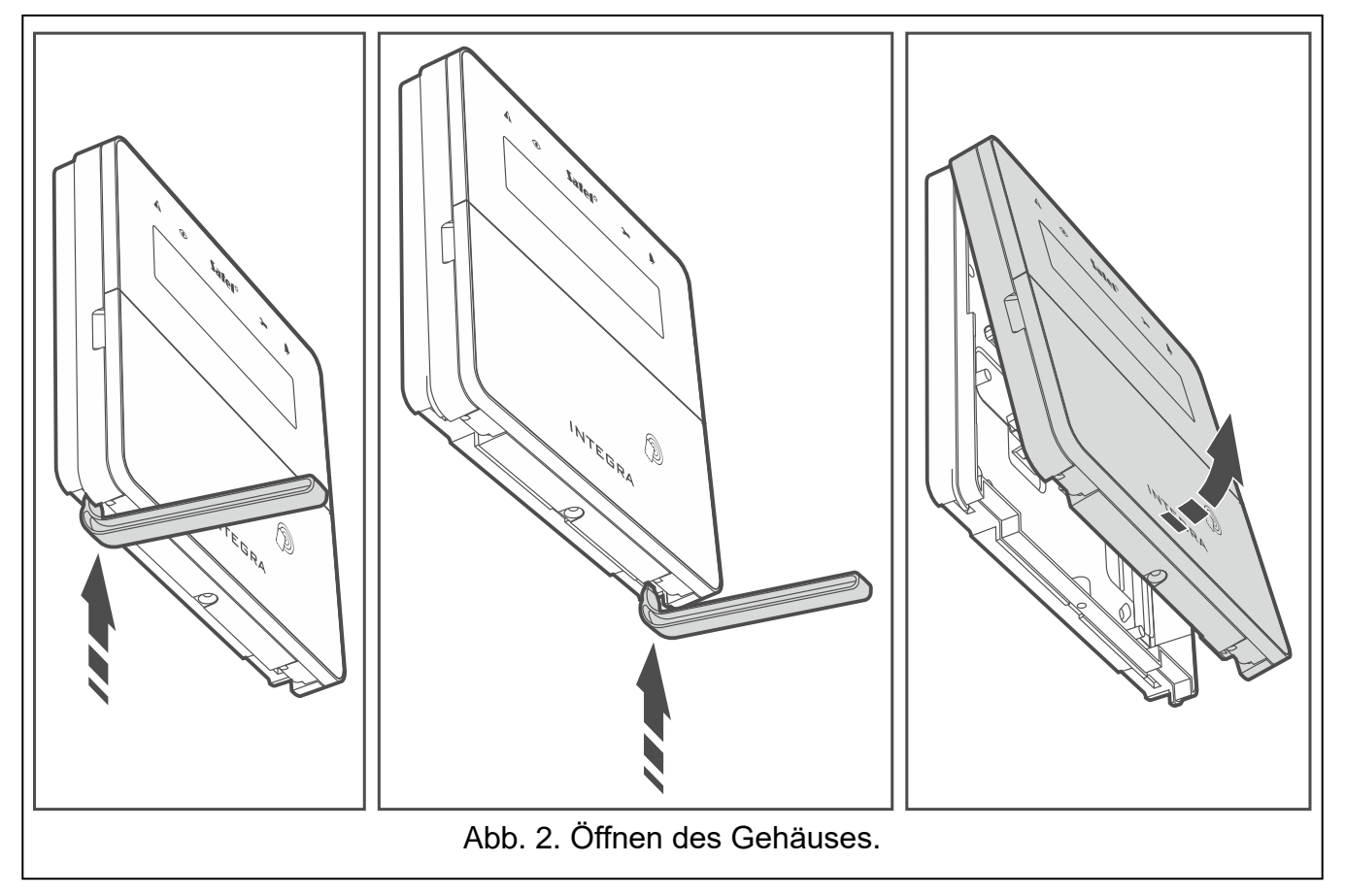

- <span id="page-5-0"></span>6. Öffnen Sie das Gehäuse des Bedienteils (Abb. [2\)](#page-5-0).
- 7. Legen Sie das Gehäuseunterteil an die Wand an und markieren Sie die Montagelöcher.
- 8. Bohren Sie die Löcher in die Wand für die Montagedübel.
- 9. Wenn an das Bedienteil das Netzteil APS-055 angeschlossen werden soll, führen Sie die Stromversorgungsleitungen durch die Öffnung im Gehäuseunterteil. Verwenden Sie dazu flexible Kabel mit dem Querschnitt 0,5-0,75 mm<sup>2</sup>.
- 10.Mit den Dübeln und Schrauben befestigen Sie das Gehäuseunterteil an der Wand. Die Dübel sollen an die Montagefläche entsprechend angepasst werden (andere beim Beton oder Ziegel, andere bei Gips usw.). Das montierte Gerät muss eine Abrisskraft von mindestens 50 N aushalten.
- 11.Wenn das Netzteil APS-055 verwendet werden soll, schließen Sie die Stromversorgungsleitungen an die Klemmen "**+**" und "–" an (Abb. [3\)](#page-6-0). Die Anschlussweise

der Leitungen ist in der Abbildung 4 dargestellt. Verwenden Sie einen Flachschraubenzieher 1,8 mm.

12.Setzen Sie den Deckel auf die Haken und schließen Sie das Gehäuse.

13.Sperren Sie das Gehäuse mit der Schraube.

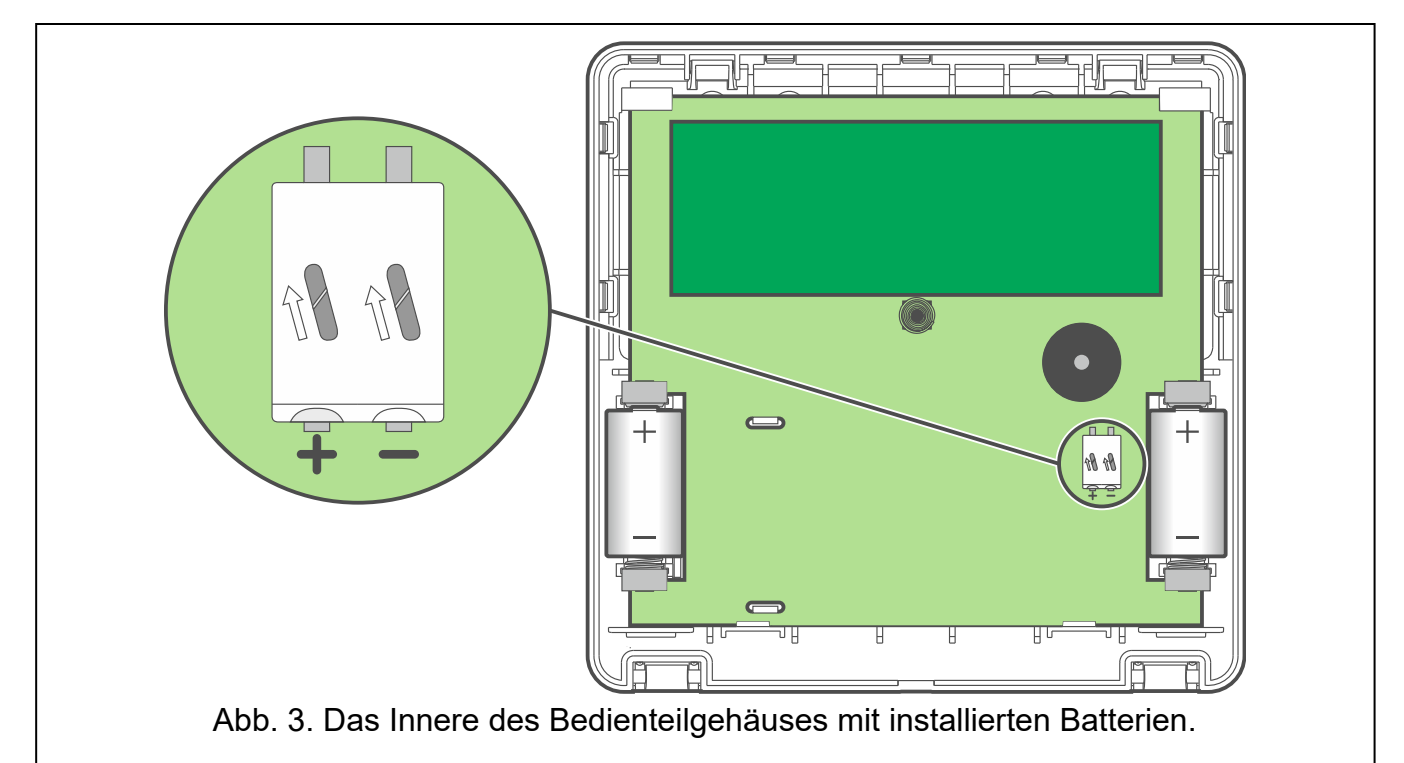

<span id="page-6-0"></span>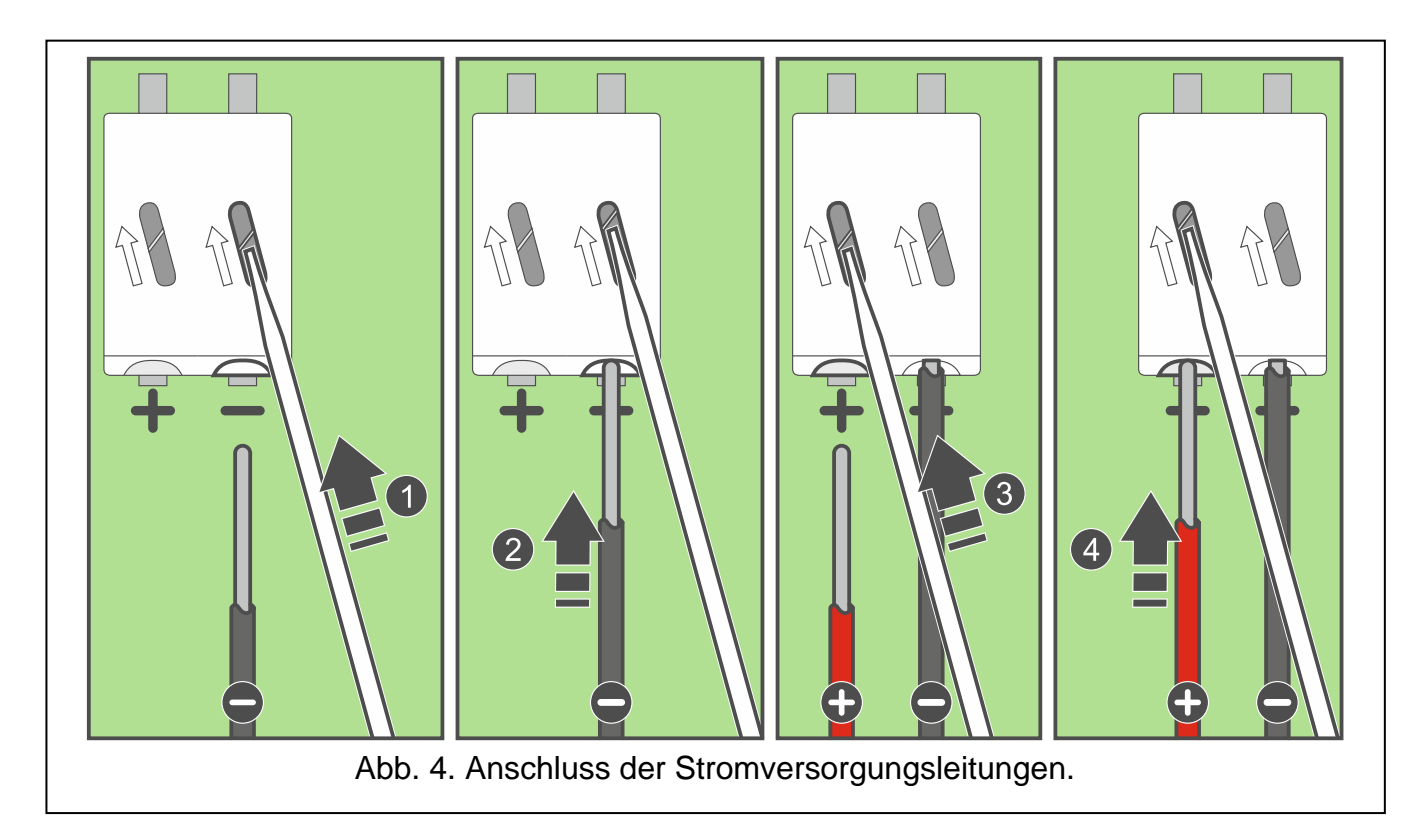

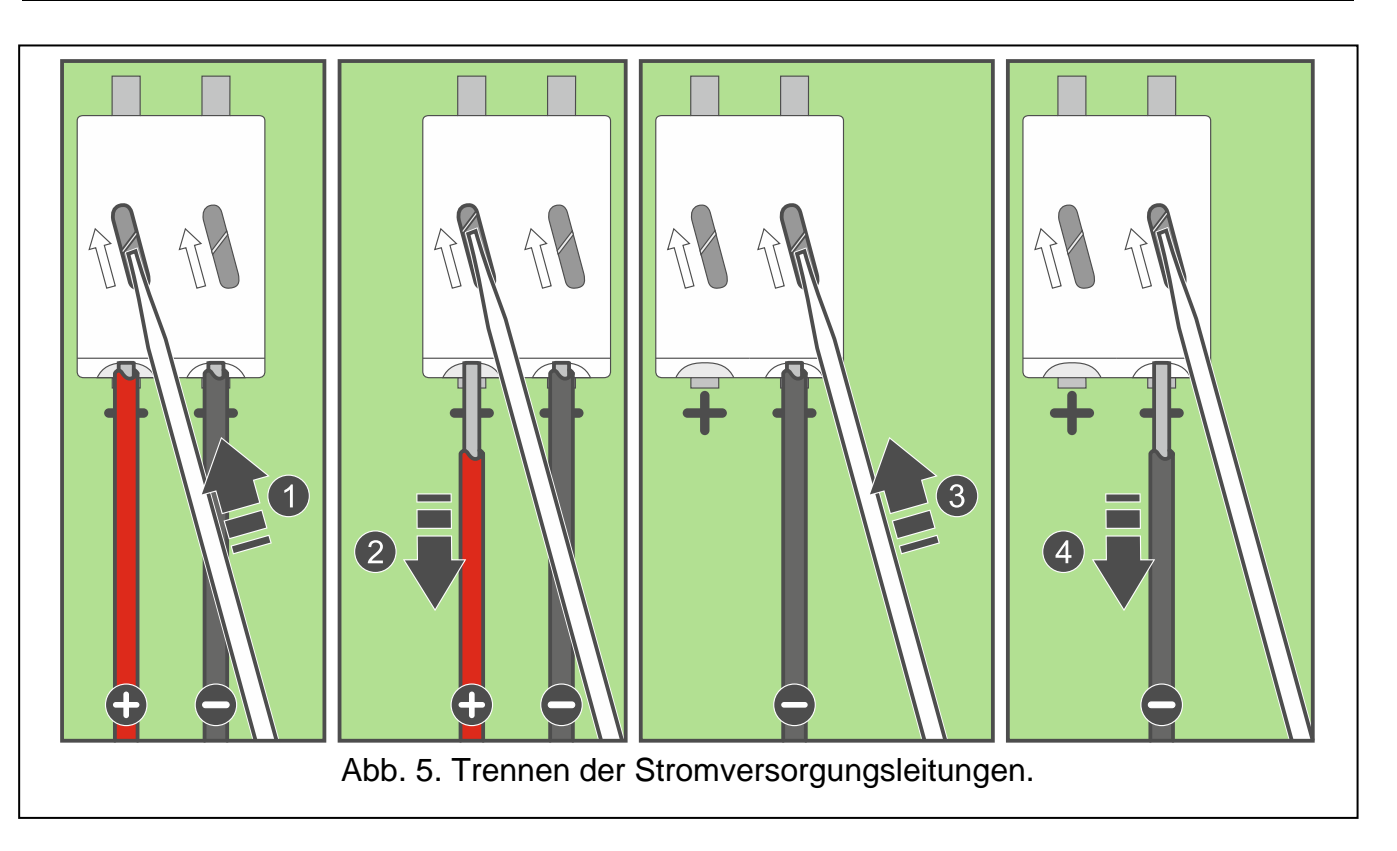

## <span id="page-7-0"></span>**3.1 Hinzufügung des Bedienteils an das Funksystem**

**Vor der Hinzufügung des Bedienteils vergewissern Sie sich, dass die Klemmen CKM und DTM des Funkbasismoduls mit dem Bedienteilbus der Zentrale verbunden sind. Darüber hinaus, je nach dem Funkbasismodul:**

- **ACU-220 / ACU-280: vergewissern Sie sich, dass die Schalter 9 und 10 auf OFF eingestellt sind,**
- **ACU-120 / ACU-270: vergewissern Sie sich, dass der Schalter 8 auf OFF eingestellt ist.**

Das Funk-Bedienteil kann zum ABAX 2 / ABAX System via ein Computer mit installiertem Programm DLOADX oder mit Hilfe des Bedienteils hinzugefügt werden. Im Funkbasismodul können bis zu 4 Bedienteile INT-KWRL2 registriert werden. Wenn an die Zentrale kein verdrahtetes Bedienteil angeschlossen ist, dann kann das erste Funk-Bedienteil nur via DLOADX hinzugefügt werden (um die Kommunikation zwischen dem Programm und der Zentrale aufzunehmen, aktivieren Sie den Servicemodus im "Notstartverfahren" – siehe: Programmieranleitung für die Alarmzentrale).

Bei der Registrierung des Gerätes ist dessen Seriennummer einzugeben. Den Aufkleber mit der Seriennummer finden Sie auf der Elektronikplatine.

 $\boldsymbol{i}$ 

*Das Bedienteil wird als INT-KWRL identifiziert.*

*Eine gleichzeitige Unterstützung des Bedienteils durch das ABAX 2- und ABAX-Funkbasismodul ist unmöglich.*

## **3.1.1 Programm DLOADX**

Um das Funk-Bedienteil hinzuzufügen, öffnen Sie das Fenster "Struktur", die Registerkarte "Module", danach klicken Sie in der Liste von Geräten auf den Namen des ABAX 2 / ABAX Funkbasismoduls und dann auf die Registerkarte "INT-KWRL" (siehe: Abb. [6](#page-10-0) S. [9\)](#page-10-0).

- 1. Klicken Sie auf "Lesen", um die Daten der Funk-Bedienteile auszulesen (diese Daten werden nach dem Klicken auf das Icon im Hauptmenü nicht ausgelesen).
- 2. Klicken Sie auf die Schaltfläche "Neues Modul".
- 3. Es wird das Fenster "Neues Modul" geöffnet".
- 4. Im Feld "Seriennummer" geben Sie die Seriennummer des hinzuzufügenden Bedienteils ein.
- 5. Im Feld "Adresse" wählen Sie die Adresse für das hinzuzufügende Bedienteil aus.
- 6. Drücken Sie eine beliebige Taste des Bedienteils.
- 7. Die Meldung wird das Hinzufügen des Bedienteils bestätigen (es sei denn, Sie haben eine falsche Seriennummer eingegeben, dann wird die Meldung darüber informieren). Es wird der angegebene Name des Bedienteils angezeigt. Sie können den Namen ändern.
- 8. Klicken Sie auf "OK" (um auf das Hinzufügen des Bedienteils zu verzichten, klicken Sie auf "Abbrechen").
- 9. Das Fenster "Neues Modul" wird geschlossen.
- 10.Das neue Bedienteil wird in der Tabelle in der Registerkarte "INT-KWRL" angezeigt".
- 11. Klicken Sie auf die Schaltfläche "LCD-Identifizierung" (das neue Bedienteil muss in der Zentrale identifiziert werden).

## **3.1.2 LCD-Bedienteil**

Das Funk-Bedienteil können Sie auch im Servicemodus mit Hilfe der Funktion "Neues Funkmodul" ( $\blacktriangleright$  Struktur"  $\blacktriangleright$  Module"  $\blacktriangleright$  Erw. Module"  $\blacktriangleright$  Einstellungen"  $\blacktriangleright$  [Name des *Funkbasismoduls]* • "Neues Funkmodul") hinzufügen.

- 1. Nach der Aktivierung der Funktion geben Sie die Seriennummer des hinzuzufügenden Bedienteils ein.
- 2. Drücken Sie  $#$   $\Box$
- 3. Wenn auf dem Display der Befehl "Sabotagekontakt öffnen" erscheint, drücken Sie eine beliebige Taste des Bedienteils.
- 4. Es werden Informationen zum hinzuzufügenden Bedienteil angezeigt (werden die Informationen nicht angezeigt, kann das bedeuten, dass Sie eine falsche Seriennummer eingegeben haben – in diesem Fall drücken Sie die Taste  $\mathbf{\ast}$   $\mathbf{\ast}$ , um zum Untermenü zurückzukehren).
- 5. Drücken Sie  $[1]$
- 6. Mit den Tasten ▼ und ▲ wählen Sie die Adresse für das hinzuzufügende Bedienteil aus.
- 7. Drücken Sie  $#$  0.
- 8. Die Identifizierungsfunktion wird automatisch aktiviert (das neue Bedienteil muss in der Zentrale identifiziert werden).

# **3.2 Entfernung des Bedienteils aus dem Funksystem**

## **3.2.1 Programm DLOADX**

Um das Funk-Bedienteil zu entfernen, öffnen Sie das Fenster "Struktur", die Registerkarte "Module" und klicken Sie in der Liste der Geräte auf den Namen des ABAX 2 / ABAX Funkbasismoduls und dann auf die Registerkarte "INT-KWRL" (siehe: Abb. [6](#page-10-0) S. [9\)](#page-10-0).

- 1. Klicken Sie auf "Lesen", um die Daten zu den Funk-Bedienteilen aus dem Funkbasismodul auszulesen.
- 2. Klicken Sie auf das Funk-Bedienteil, welches entfernt werden soll.
- 3. Klicken Sie auf die Schaltfläche "Modul löschen".
- 4. Es wird das Fenster "Akzeptieren" angezeigt".
- 5. Klicken Sie auf "Ja".
- 6. Das Fenster "Akzeptieren" wird geschlossen.

### **3.2.2 LCD-Bedienteil**

Im Servicemodus können Sie das Funk-Bedienteil mit Hilfe der Funktion "Funkmodul lösch" entfernen ( $\blacktriangleright$  "Struktur"  $\blacktriangleright$  "Module"  $\blacktriangleright$  "Erw. Module"  $\blacktriangleright$  "Einstellungen"  $\blacktriangleright$  [Name des *Funkbasismoduls]* ▶ "Funkmodul lösch").

- 1. Nach der Aktivierung der Funktion wählen Sie mit den Tasten  $\nabla$  und  $\triangle$  das zu löschende Bedienteil aus.
- 2. Drücken Sie  $#$  0.
- 3. Es wird die Frage angezeigt, ob das Bedienteil gelöscht werden soll. Es wird die Seriennummer des Bedienteils angezeigt.
- 4. Drücken Sie  $\begin{bmatrix} 1 & 1 \end{bmatrix}$

# **4. Konfiguration**

Das Funk-Bedienteil kann über ein Computer mit installiertem Programm DLOADX oder über ein LCD-Bedienteil konfiguriert werden.

### <span id="page-9-0"></span>**4.1 Einstellungen aus dem ABAX 2 / ABAX Funkbasismodul**

Diese Einstellungen können Sie wie folgt konfigurieren:

- Programm DLOADX: → Fenster "Struktur" → Registerkarte "Module" → Zweig "Erweiterungsmodule" → [Name des Funkbasismoduls] → Registerkarte "INT-KWRL" (siehe: Abb. [6\)](#page-10-0),
- Bedienteil:  $\blacktriangleright$  "Servicemodus"  $\blacktriangleright$  "Struktur"  $\blacktriangleright$  "Module"  $\blacktriangleright$  "Erw. Module"  $\blacktriangleright$  "Einstellungen" ▶ [Name des Funkbasismoduls] ▶ "Einstellungen" ▶ [Name des Funk-Bedienteils].

### **4.1.1 Beschreibung der Parameter und Optionen**

In eckigen Klammern sind die Namen der Parameter und Optionen angegeben, die auf dem Display des Bedienteils angezeigt werden.

- **Aufwachen** [Aufwachen] maximale Zeit, für welche das Bedienteil automatisch aufgeweckt werden kann (gilt für das batterieversorgte Bedienteil). Wenn Sie einen anderen Wert als 0 eintragen:
	- wird das Bedienteil automatisch bei einem Alarm, Countdown der Eingangs- oder Ausgangszeit oder der Verlegung automatischer Scharfschaltung aufgeweckt,
	- wird GONG aus den Meldelinien auch dann signalisiert, wenn das Bedienteil im Schlafmodus ist.

Wenn Sie eine 0 eintragen, wird das Bedienteil nicht automatisch aufgeweckt.

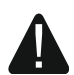

 $\dot{l}$ 

*Das Bedienteil wird nicht häufiger als alle 30 Sekunden automatisch aufgeweckt. Wenn das Ereignis, das das Bedienteil aufwecken soll, vor Ablauf der 30 Sekunden nach dem letzten automatischen Aufwachen eintritt, bleibt das Bedienteil im Schlafmodus.*

Wenn für den Parameter "Aufwachen" ein anderer Wert als 0 programmiert ist, **hört das Bedienteil ab und wartet auf Übertragungen mit Informationen zu Ereignissen. In der Folge steigt der Energieverbrauch und wird die Zeit der Batterielebensdauer deutlich verkürzt.**

*Das Aufwachen des Bedienteils kann um ein paar Sekunden im Verhältnis zum Eintritt des Ereignisses verzögert werden.*

*Endet die Ereignissignalisierung vor dem Ablauf der programmierten maximalen Zeit, wird das Bedienteil früher in den Schlafmodus versetzt.*

**Kartenleser** [Leser] – bei eingeschalteter Option wird der Zutrittskartenleser bedient.

**Anwes.Kontr.** [Anw.] – bei eingeschalteter Option wird die Anwesenheit des Bedienteils kontrolliert. Wenn innerhalb von 20 Minuten keine Übertragung aus dem Bedienteil erfolgt, dann wird das Fehlen des Bedienteils gemeldet.

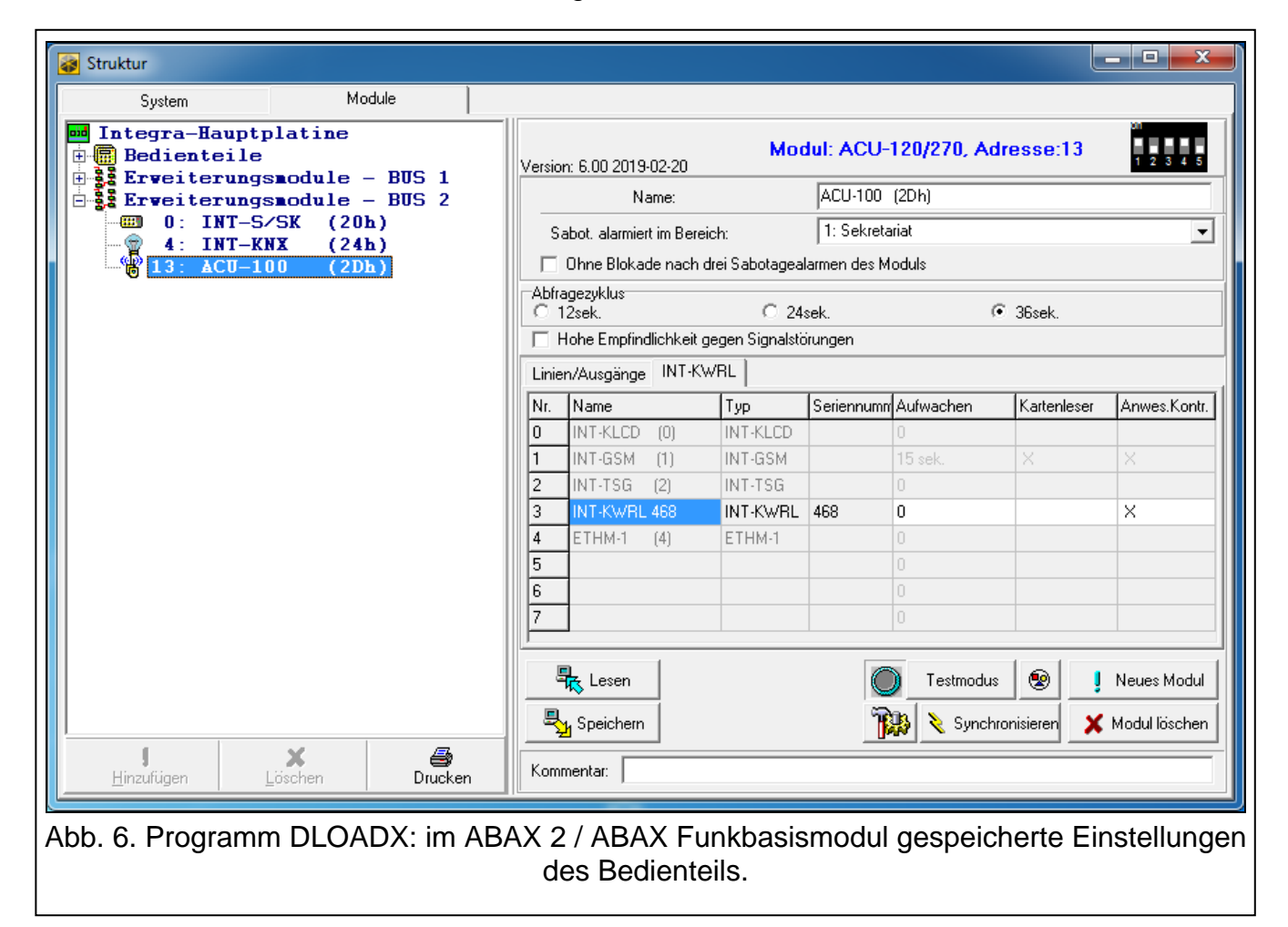

## <span id="page-10-0"></span>**4.2 In der Alarmzentrale gespeicherte Einstellungen**

Diese Einstellungen können Sie wie folgt konfigurieren:

- Programm DLOADX: → Fenster "Struktur" → Registerkarte "Module" → Zweig "Bedienteile" *[Bedienteilname]* (siehe: Abb. [7\)](#page-12-0),
- Bedienteil:  $\blacktriangleright$  "Servicemodus"  $\blacktriangleright$  "Struktur"  $\blacktriangleright$  "Module"  $\blacktriangleright$  "Bedienteile"  $\blacktriangleright$  "Einstellungen" *[Bedienteilname]*.

### **4.2.1 Beschreibung der Parameter und Optionen**

In eckigen Klammern sind die Namen der Parameter und Optionen angegeben, die auf dem Display des Bedienteils angezeigt werden.

#### **Bedienteil**

**Name** – individueller Bedienteilname (bis zu 16 Zeichen).

**Durch Bedienteil gesteuerte Bereiche** [Bediente Ber.] – Bereiche, die man scharf oder unscharf schalten kann oder in denen der Alarm aus dem Bedienteil gelöscht werden kann. Die Funktionen sind für die Benutzer mit entsprechenden Berechtigungen und mit dem Zugriff auf diese Bereiche verfügbar.

 $\boldsymbol{j}$ 

- *Mit Hilfe des Servicekennwortes kann man alle Bereiche bedienen, ohne Rücksicht darauf, welche Bereiche das Bedienteil steuert.*
- **Signalisiert Alarme von Bereichen** [Al. von Ber.] das Bedienteil kann Einbruchalarme in gewählten Bereichen signalisieren.
- **Signalisiert Brandalarme von Bereichen** [Ber.Brandalarm] das Bedienteil kann Brandalarme in gewählten Bereichen signalisieren.
- **GONG-Signal von Linien** [GONG der Lin.] Meldelinien, deren Verletzung durch das Bedienteil akustisch signalisiert wird.
	- *Wenn das Funk-Bedienteil von den Batterien versorgt wird:*
		- *wird die GONG-Signalisierung nicht öfter als alle 30 Sekunden aktiviert,*
		- *signalisiert das Bedienteil im Schlafmodus GONG, wenn für den Parameter "Aufwachen" ein anderer Wert als 0 programmiert ist.*
- **Linie sperrt GONG** [GONG-Sperr.v.Li] nach Verletzung dieser Linie wird die GONG-Signalisierung gesperrt.
	- *Die Meldelinie 256 kann die GONG-Signalisierung nicht sperren.*
- **Sperrzeit** [GONG-Sperr.Zeit] in dieser Zeit ist die GONG-Signalisierung gesperrt, wenn die die Signalisierung sperrende Linie verletzt ist (die Zeit wird ab Ende der Linienverletzung gemessen). Wenn Sie eine 0 eintragen, wird die Signalisierung nicht gesperrt.
- **Schnell Scharf in Bereichen** [Schn.Schärfung] Bereiche, die bei schneller Scharfschaltung scharf geschaltet werden.
- **Eingangsverzögerung in Bereich anzeigen** [Eing.Zeit anz.] auf dem Display des Bedienteils kann die Information zur Countdown der Eingangszeit in ausgewählten Bereichen angezeigt werden.
- **Ausgangsverzögerung in Bereich anzeigen** [Ausg.Zeit anz.] auf dem Display des Bedienteils kann die Information zur Countdown der Ausgangszeit in gewählten Bereichen angezeigt werden.
- **Eingangsverzögerung in Bereich signalisieren** [Eing.Zeitsignal] Bedienteil kann mit dem Ton Countdown der Eingangszeit in gewählten Bereichen signalisieren.
- **Ausgangsverzögerung in Bereich signalisieren** [Ausg.Zeitsignal] Bedienteil kann mit dem Ton Countdown der Ausgangszeit in gewählten Bereichen signalisieren.
- **Uhrzeitformat** Darstellungsweise von Uhrzeit und Datum auf dem Display.
- **LCD Beleuchtung** [LCD-Beleuchtung] Wahl der Hintergrundbeleuchtung des Displays. Im Falle eines von den Batterien versorgten Bedienteils funktioniert die Hintergrundbeleuchtung nur, wenn das Bedienteil aufgewacht ist und die verfügbaren Einstellungen sind wie folgt zu interpretieren:
	- **fehlt** ausgeschaltet,
	- **Permanent 50%** eingeschaltet: Lichtstärke 50%,
	- **Permanent 100%** eingeschaltet: Lichtstärke 100%,
	- **Auto 0-50%** eingeschaltet: Lichtstärke 50%,
	- **Auto 0-100%** eingeschaltet: Lichtstärke 100%,
	- **Auto 50%-100%** eingeschaltet: Lichtstärke 100%.
- **Tastenbeleuchtung** [Tastenbeleucht.] Wahl der Hintergrundbeleuchtung der Tasten. Im Falle eines von den Batterien versorgten Bedienteils funktioniert die

Hintergrundbeleuchtung nur, wenn das Bedienteil aufgewacht ist und die verfügbaren Einstellungen sind wie folgt zu interpretieren:

**fehlt** – ausgeschaltet,

**Auto** – eingeschaltet,

**Perman.** – eingeschaltet.

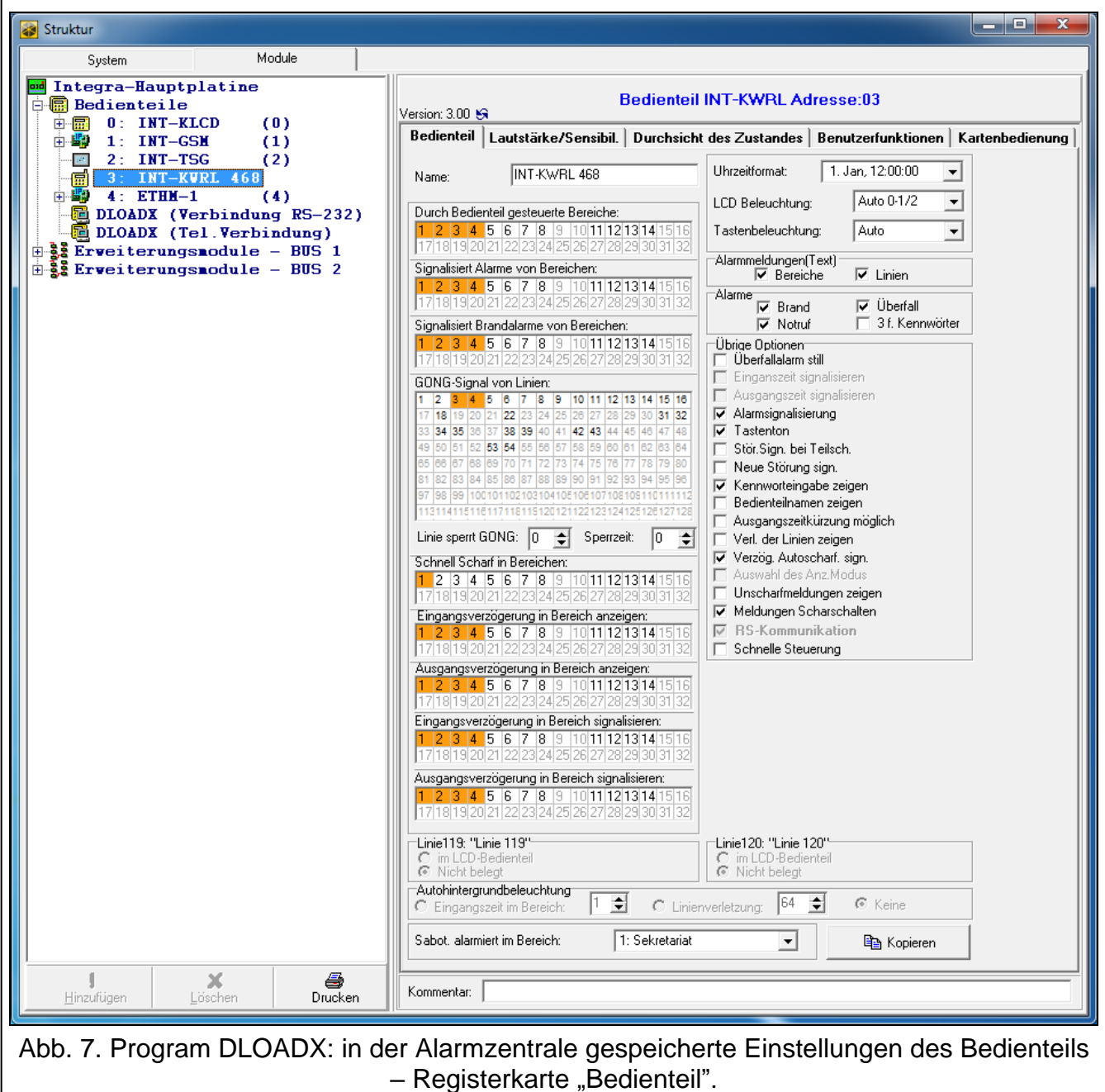

#### <span id="page-12-0"></span>*Alarmmeldungen*

**Bereiche** [Meldung Ber.Al.] – bei eingeschalteter Option werden die Meldungen über Alarme in Bereichen angezeigt (Meldungen enthalten Bereichsnamen).

**Linien** [Meldung Li.Alarm.] – bei eingeschalteter Option werden die Meldungen über Alarme von den Meldelinien angezeigt (sie enthalten den Namen der Meldelinie). Die Meldungen über Alarme von den Meldelinien haben die Priorität.

#### *Alarme*

- **Brand.** [Brandalarm] bei eingeschalteter Option wird nach dem ca. 3 Sekunden langen Drücken der Taste  $\star$   $\bullet$  der Brandalarm ausgelöst.
- **Überfall** [Überfallalarm] bei eingeschalteter Option wird nach dem ca. 3 Sekunden langen Drücken der Taste  $\vec{t}$  **U** ein Überfallalarm ausgelöst.
- **Notruf** [Notrufalarm] bei eingeschalteter Option wird nach dem ca. 3 Sekunden langen Drücken der Taste  $\begin{bmatrix} 0 & \mathbf{\Theta} \end{bmatrix}$  der Notrufalarm ausgelöst.
- **3 f. Kennwörter** [3F.Kennw-Alarm] bei eingeschalteter Option wird nach dreimaliger Eingabe eines falschen Kennwortes ein Alarm ausgelöst.

### *Übrige Optionen*

- **Überfallalarm still** [St. Überfallal.] bei eingeschalteter Option ist Überfallalarm aus Bedienteil ein stiller Alarm, d.h. das Bedienteil informiert nicht über diesen Alarm, es gibt keine laute Signalisierung, aber es erfolgt die Alarmaufschaltung zur Leitstelle. Der stille Überfallalarm ist nützlich, wenn die Zentrale Ereignisse an die Leitstelle sendet und unbefugte Personen nicht erfahren sollen, dass ein Alarm ausgelöst wurde. Diese Option ist verfügbar, wenn die Option ÜBERFALL aktiviert ist.
- **Alarmsignalisierung** [Alarmsignale] nach der Einschaltung der Option signalisiert das Bedienteil akustisch die Alarme.
- **Tastenton** [Tastenton] nach der Einschaltung der Option wird das Drücken der Bedienteiltasten akustisch bestätigt.
- **Stör.Sign. bei Teilsch.** [Stör.-Teilsch.] bei eingeschalteter Option wird die Diode A nach Scharfschaltung aller durch das Bedienteil bedienten Bereiche ausgeschaltet (bei ausgeschalteter Option wird die Diode schon bei Scharfschaltung in einem von den Bereichen ausgeschaltet).
- **Neue Störung sign.** [Sign.neue Stör.] nach der Einschaltung der Option kann das Bedienteil akustisch das Auftreten neuer Störung akustisch signalisieren (wenn in der Alarmzentrale die Option "Störungsspeicher bis Löschen" eingeschaltet ist). Die Signalisierung der neuen Störung wird gelöscht, nachdem der Benutzer die Störungen durchsieht.
- **Kennworteingabe zeigen** [Kennw. im LCD] nach der Einschaltung der Option ist die Kennworteingabe auf dem Display des Bedienteils mit Sternzeichen präsentiert.
- **Bedienteilname zeigen** [BT Name] nach der Einschaltung der Option wird in der unteren Zeile des Bedienteils der Bedienteilname präsentiert.
- **Ausgangszeitkürzung möglich** [Lösch.AusgZeit] nach der Einschaltung der Option kann die Ausgangszeit in den Bereichen mit eingeschalteter Option "Ausgangszeitkürzung" nach der Betätigung nacheinander der Tasten  $\boxed{9 \text{ wxyz}}$   $\boxed{\text{#}}$  U verkürzt werden.
- **Verl. der Linien zeigen** [Linienverletz.] nach der Einschaltung der Option bewirkt die Verletzung der Linie zur Auslösung der GONG-Signalisierung zusätzlich die Anzeige des Liniennamens (der Name wird nicht angezeigt, wenn das Bedienteil im Schlafmodus ist).
- **Verzög. Autoscharf sign.** [A.Schär.Zähler] nach der Einschaltung der Option wird der Countdown zur Auto-Scharfschaltung des Bereichs akustisch signalisiert.
- **Unscharfmeldungen zeigen** [Sign.-Unscharf] nach der Einschaltung der Option zeigt das Bedienteil das Unscharfschalten mit einer Meldung auf dem Display an, unabhängig davon, auf welche Weise unscharf geschaltet war. Bei ausgeschalter Option – nur wenn über dieses Bedienteil unscharf geschaltet wird.
- **Meldungen Scharfschalten** [Sign.-Scharf] ist die Option eingeschaltet, dann zeigt das Bedienteil das Scharfschalten mit einer Meldung auf dem Display an. Bei ausgeschalteter Option wird die Meldung auf dem Display nicht angezeigt.

**Schnelle Steuerung** [Steuerung 8#] – nach der Einschaltung der Option kann die Benutzerfunktion "Steuerung" nach der Betätigung nacheinander der Tasten  $|8$  TUV # aktiviert werden (ohne das Benutzerkennwort eingeben zu müssen).

**Sabot. alarmiert im Bereich** [Sabotage im Ber.] – Bereich, in welchem bei der Sabotage des Bedienteils, Alarmauslösung aus der Tastatur usw. ein Alarm ausgelöst wird.

#### **Lautstärke/Sensibilität**

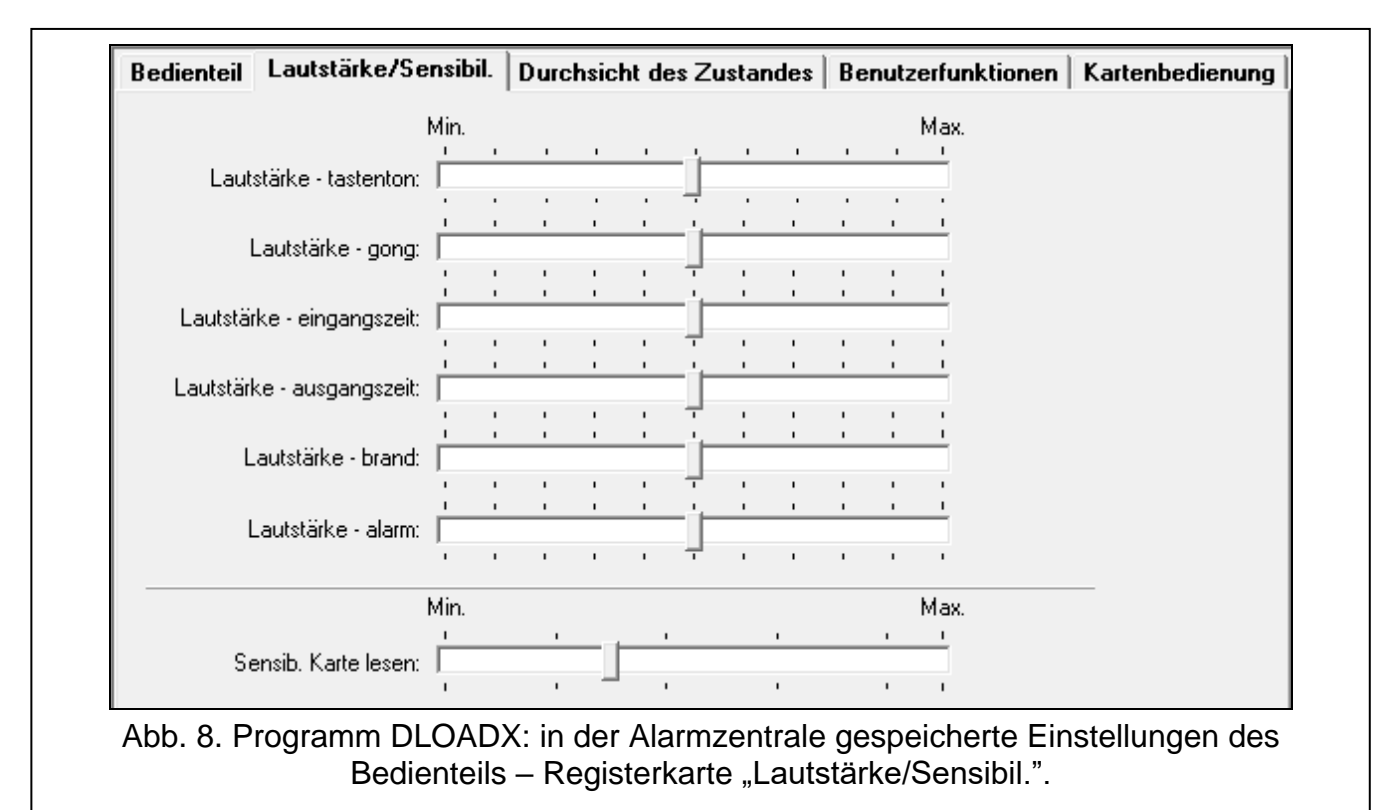

- **Lautstärke** Lautstärke der Töne, die bei Bedienung des Bedienteils erzeugt werden (Tastendrücken, Bestätigung der Operationsausführung usw.).
- **Lautstärke – gong** Lautstärke der Töne, die bei Verletzung der Meldelinie erzeugt werden (GONG).
- **Lautstärke – Eingangszeit** Lautstärke bei der Signalisierung der Eingangszeit.
- **Lautstärke – Ausgangszeit** Lautstärke bei der Signalisierung der Ausgangszeit.
- **Lautstärke – Brand** Lautstärke bei der Signalisierung der Brandalarme.
- **Lautstärke – Alarm** Lautstärke bei der Signalisierung der Einbruch-, Überfall und Notrufalarme.
- **Sensib. Karte lesen** [Sensibilität] der Grad der Filterung von Signalen durch den Proximity-Kartenleser (bei Parametrierung mit Hilfe des Bedienteils: 1 – minimale Filterung, 10 – maximale Filterung). Ein höherer Grad der Filterung ist nützlich im Falle von Störungen, die zu einer Fehlfunktion des Lesers führen.

#### **Durchsicht des Zustandes**

#### *Taste drücken und halten*

Einige Funktionen können von Benutzern ausgeführt werden, ohne dass ein Kennwort eingegeben werden muss.

- **1 – Linienzustand** [Linienzustand] bei eingeschalteter Option kann der Benutzer 3 Sekunden lang die Taste  $\begin{bmatrix} 1 \\ 1 \end{bmatrix}$  drücken, um den Linienzustand zu überprüfen.
- **4 – Bereiche scharf** [Ber.Zustand] bei eingeschalteter Option kann der Benutzer 3 Sekunden lang die Taste $\overline{4}$  <sub>GHI</sub> drücken, um den Bereichzustand zu überprüfen.
- **5 – Alarmspeicher** [Alarmspeicher] bei eingeschalteter Option kann der Benutzer 3 Sekunden lang die Taste  $\overline{5}$  JKL drücken, um die Geschichte der Alarme (aufgrund des Ereignisspeichers) durchzusehen.
- **6 – Störungsspeicher** [Störungsspeicher] bei eingeschalteter Option kann der Benutzer 3 Sekunden lang die Taste  $\overline{6}$  MNO drücken, um die Geschichte der Störungen (aufgrund des Ereignisspeichers) durchzusehen.
- **7 – Aktuelle Störungen** [Störungen] bei eingeschalteter Option kann der Benutzer 3 Sekunden lang die Taste  $\begin{bmatrix} 7 & \text{p}_\text{QRS} \end{bmatrix}$ drücken, um die Störungen durchzusehen.
- **8 – Gongsignal EIN/AUS** [GONG-Sig.Änder] bei eingeschalteter Option kann der Benutzer 3 Sekunden lang die Taste  $\begin{vmatrix} 8 & \text{TV} \end{vmatrix}$  drücken, um die GONG-Signalisierung im Bedienteil ein-/auszuschalten.

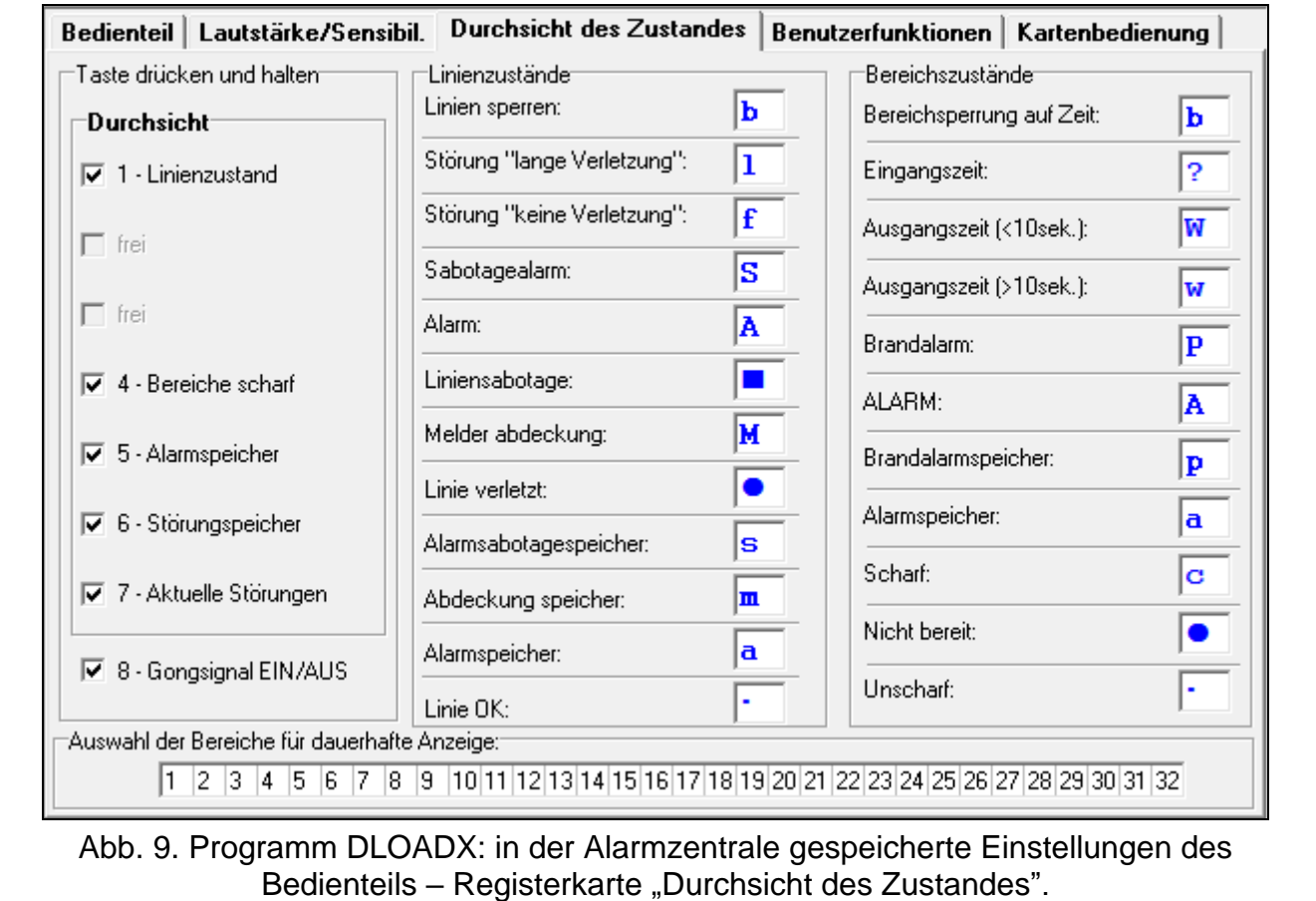

## *Linienzustände [Li.Zust.Zeichen]*

Sie können Symbole definieren, mit denen der Linienzustand auf dem Display präsentiert wird.

## *Bereichszustände [Ber.Zust.Zeich]*

Sie können Symbole definieren, mit denen der Bereichszustand auf dem Display präsentiert wird.

### *Auswahl der Bereiche für dauerhafte Anzeige [Ber. zeigen]*

Sie können Bereiche auswählen, deren Zustand in der unteren Zeile des Displays ständig angezeigt wird. Sie können maximal 16 Bereiche auswählen. Die Bereiche werden nacheinander angezeigt, d.h. wenn z.B. die Bereiche 3, 6 und 7 ausgewählt wurden, wird ihr Zustand auf dem ersten, zweiten und dritten Platz des Displays angezeigt.

#### **Benutzerfunktionen**

**Kennw.+[Pfeil]** [Kennw.+Pfeile] – man kann definieren, welche der Funktionen nach Eingabe des Kennwortes und Betätigung einer ausgewählten Pfeiltaste aktiviert werden.

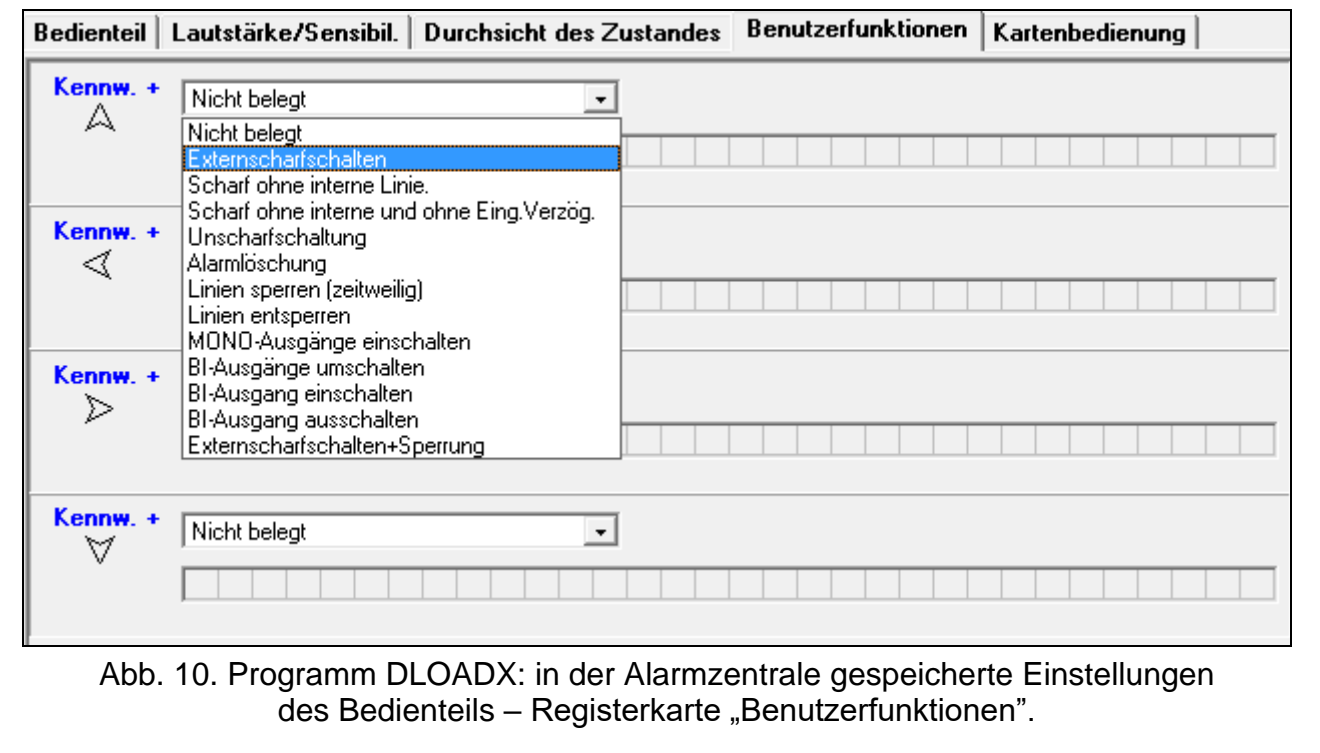

#### **Kartenbedienung**

#### *Kartenfunktion*

- **Kartenlesen** [Karte lesen] Sie können eine Funktion auswählen, die nach Nähern der Karte ausgeführt wird.
- **Karte festhalten** [Karte lang halten] Sie können eine Funktion auswählen, die nach Festhalten der Karte ausgeführt wird.
- **Tür** [Türöffnung] soll als Reaktion auf Nähern oder Halten der Karte Tür geöffnet werden, zeigen Sie die Tür, die durch das Modul, welches die Zutrittskontrollfunktionen ausführt, oder durch Ausgang Typ "101. Karte im Modul eingelesen" bewacht wird.

#### *Falsche Karte*

- **Falsche Karte signalisieren** [Fal-Karte Sig.] bei eingeschalteter Option wird das Einlesen einer unbekannten Karte durch zwei lange Töne signalisiert.
- **Ereignis nach 3 x Einlesen** [Ereig3xF-Karte] bei eingeschalteter Option wird dreimaliges Einlesen einer unbekannten Karte das Speichern des Ereignisses verursachen.
- **Alarm nach 3 x Einlesen** [Alarm3xF-Karte] bei eingeschalteter Option löst dreimaliges Einlesen einer unbekannten Karte einen Alarm aus. Die Option ist bei eingeschalteter Option "Ereignis nach 3 x Einlesen" verfügbar.

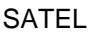

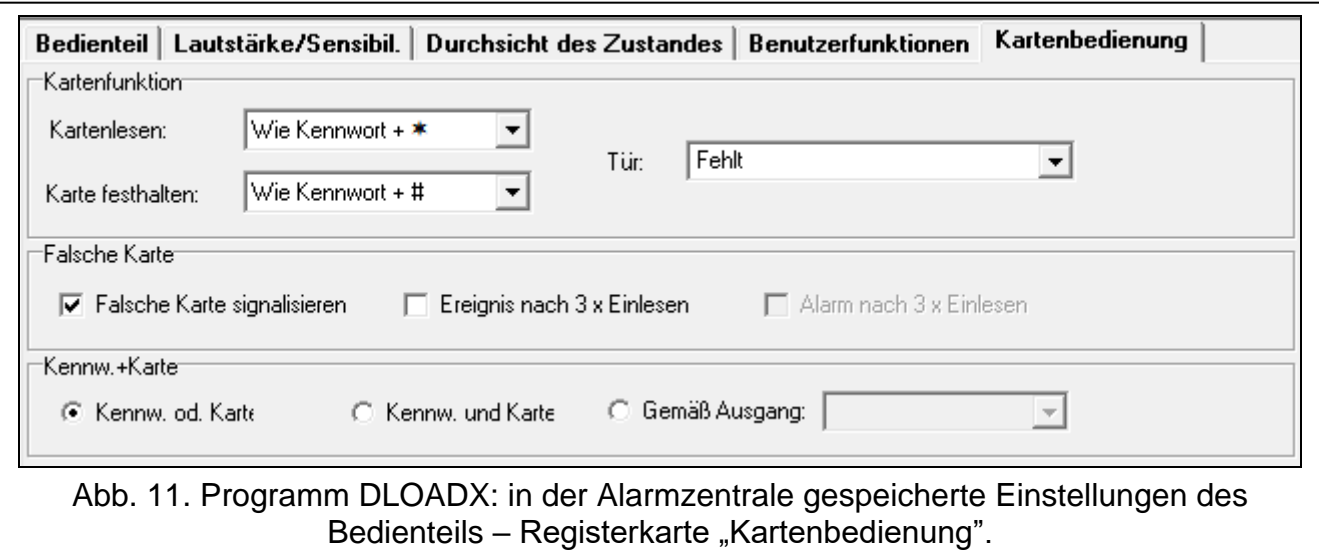

#### *Kennw.+Karte*

 $\mathbf{1}$ 

**Kennw. od. Karte** – Benutzer kann zur Autorisierung entweder Kennwort oder Karte verwenden.

**Kennw. und Karte** – Benutzer muss zur Autorisierung Kennwort und Karte verwenden.

**Gemäß Ausgang** – Autorisierungsmethode hängt vom Zustand des ausgewählten Ausgangs ab (eingeschalteter Ausgang – Kennwort und Karte; ausgeschalteter Ausgang – Kennwort oder Karte).

*Bei der Autorisierung mit dem Kennwort und der Karte wird die gewünschte Funktion erst nach dem Einlesen des zweiten Identifikationsträgers ausgeführt.* 

*Die Ausgänge 255 und 256 können nicht zur Steuerung der Autorisierung dienen.*

## **5. Bedienung**

Das Funk-Bedienteil können Sie auf die gleiche Weise benutzen wie das verdrahtete LCD-Bedienteil.

*Wenn das Funk-Bedienteil von den Batterien versorgt wird, betätigen Sie zunächst*   $\boldsymbol{i}$ *eine beliebige Taste, um das Bedienteil aufzuwecken. Außer dem Aufwachen des Bedienteils wird eine Tastenbetätigung auch andere Folgen haben, die für die bestimmte Taste vorgesehen sind. Jedes Tastendrücken wird vom Bedienteil gleich behandelt.*

Die Benutzung des Bedienteils ist in den Anleitungen für die Alarmzentrale beschrieben. Die Anleitungen sind auf der Webseite www.satel.pl verfügbar.

## **6. Technische Daten**

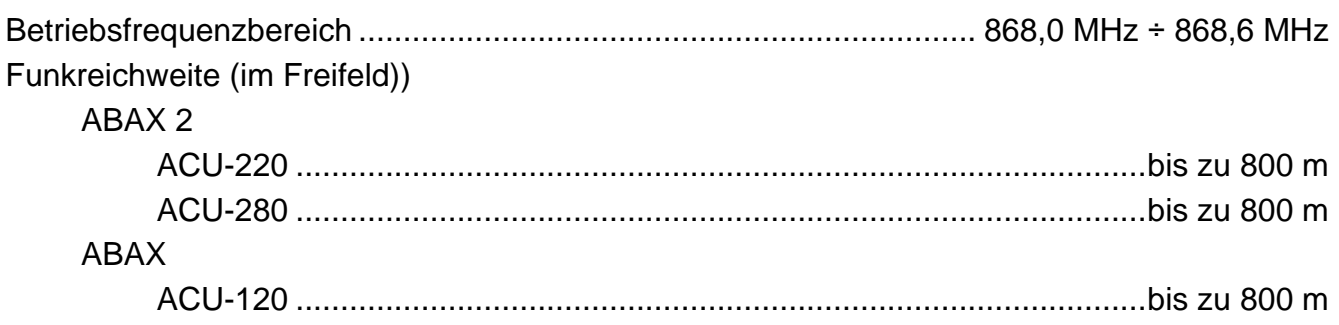

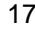

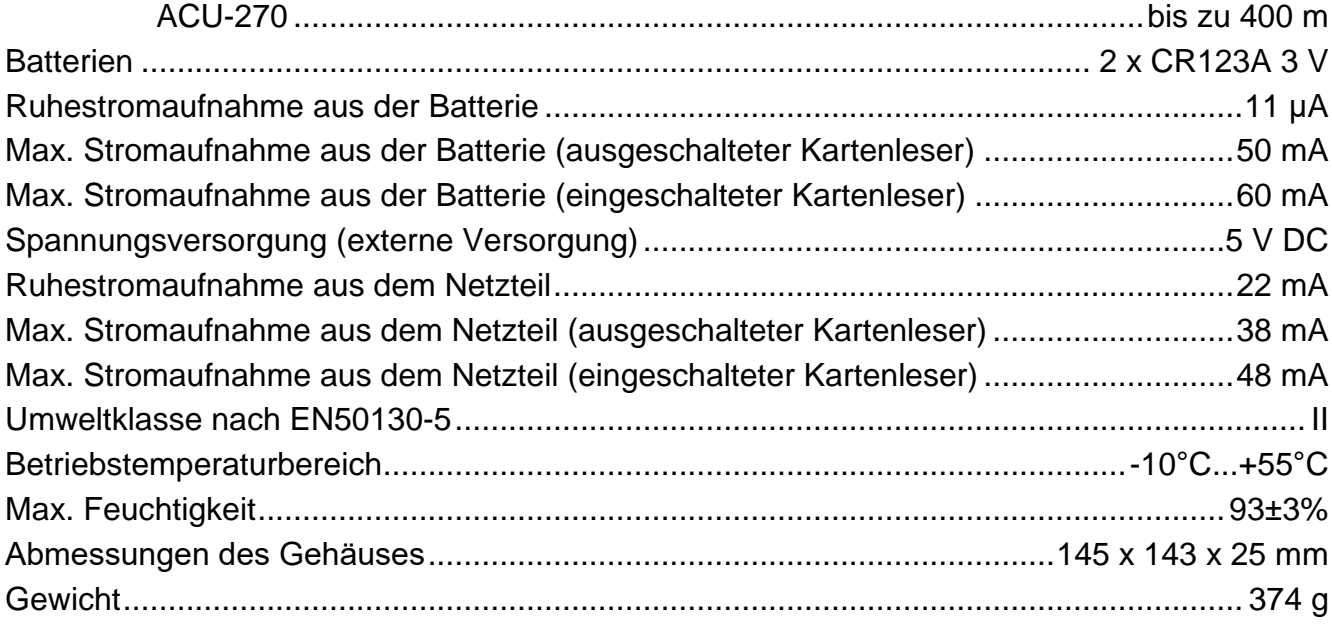